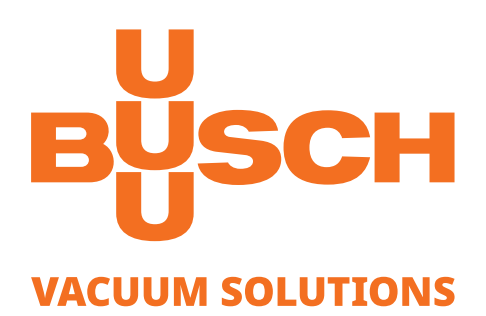

# **Betriebsanleitung**

# **VACTEST**

CE ER EHI

Vakuummessgeräte Digitaltransmitter DPP 400

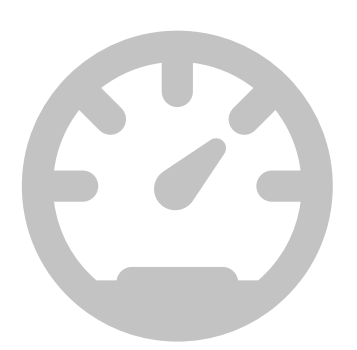

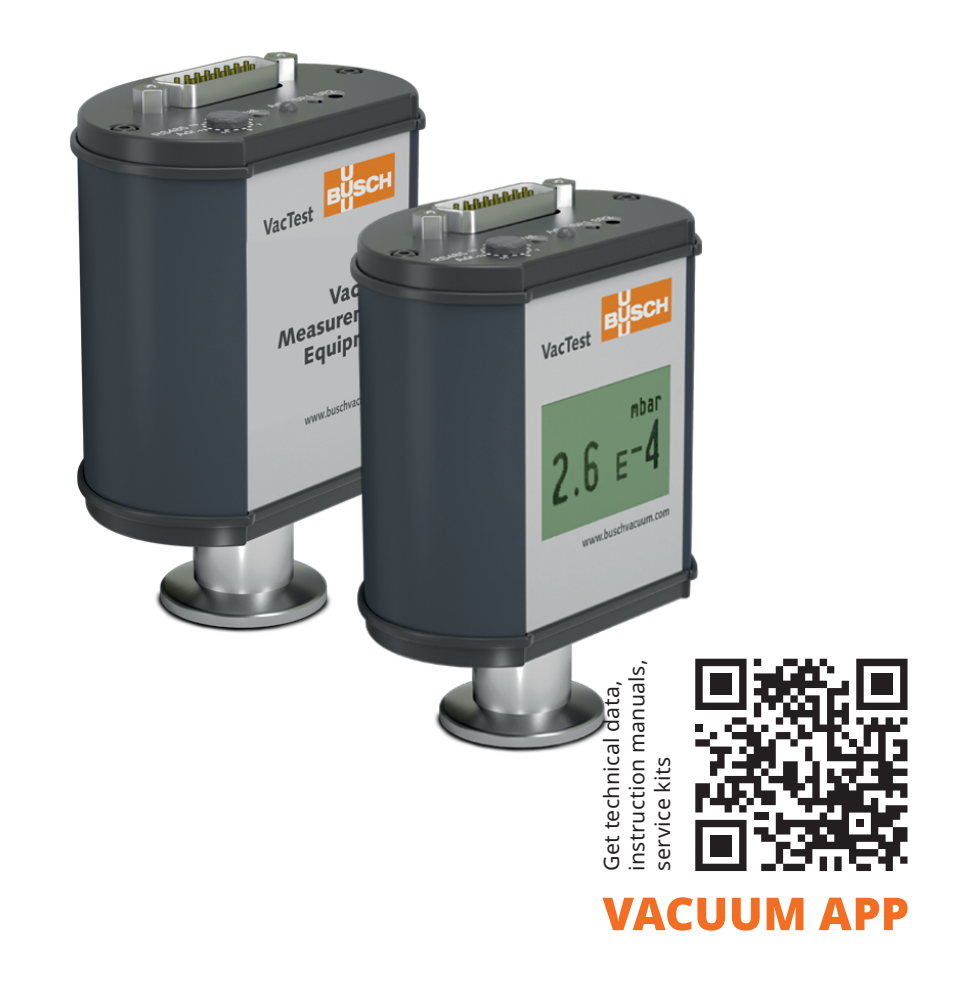

# Inhaltsverzeichnis

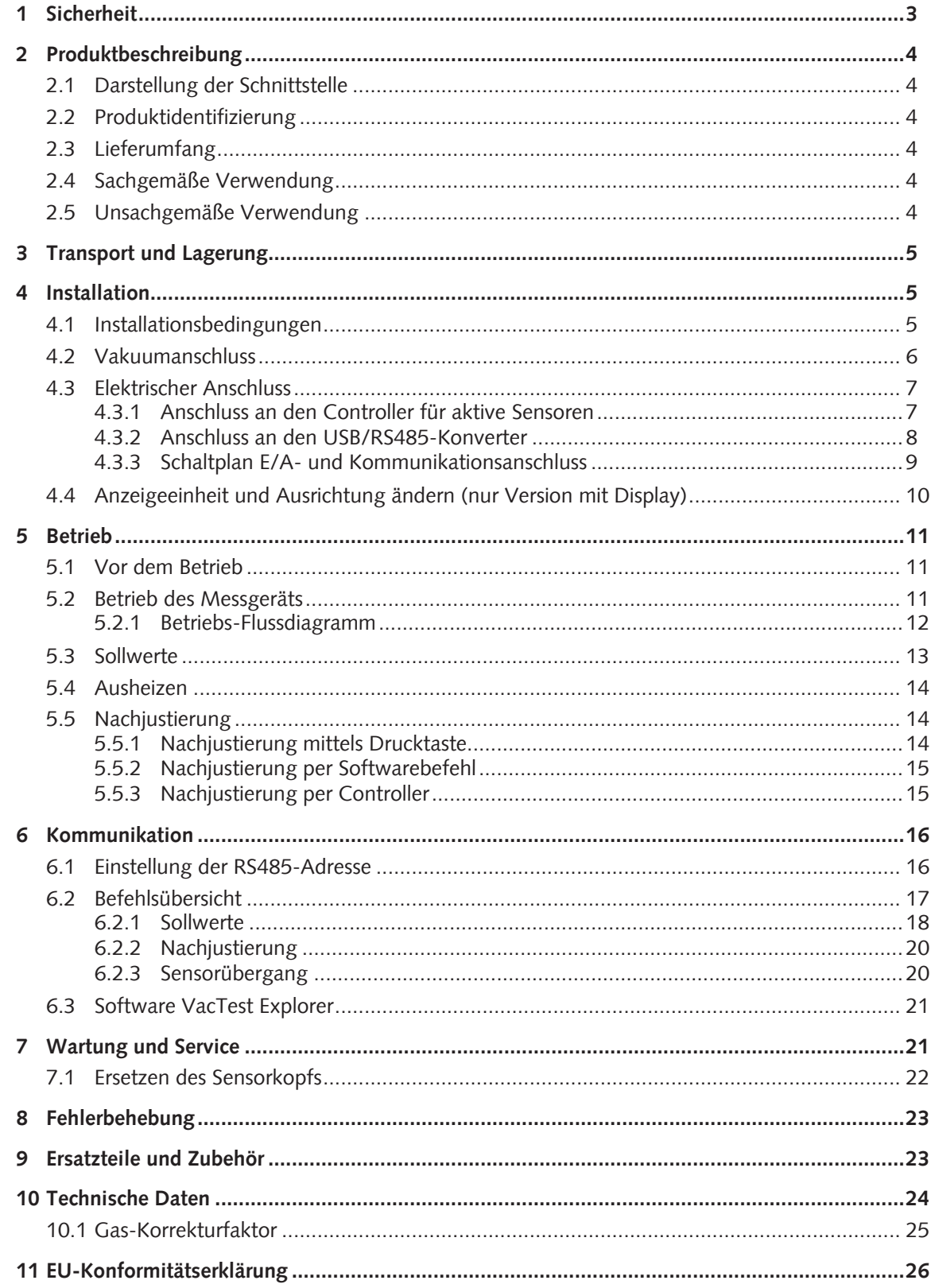

# <span id="page-2-0"></span>1 Sicherheit

- Lesen und befolgen Sie die Anweisungen in diesem Handbuch.
- Informieren Sie sich bezüglich der Gefahren, die durch das Produkt verursacht werden oder in Ihrem System entstehen können.
- Halten Sie sich an alle Sicherheitsvorschriften und Bestimmungen zur Unfallverhütung.
- Prüfen Sie regelmäßig, ob alle Sicherheitsanforderungen erfüllt sind.
- Berücksichtigen Sie bei der Installation Ihres Messgeräts die Umgebungsbedingungen. Die Schutzklasse ist IP 40 (das Gerät ist gegen das Eindringen von Fremdkörpern geschützt) oder IP 54, wenn geeignete elektrische Anschlüsse verwendet werden.
- Halten Sie sich an die anwendbaren Bestimmungen und ergreifen Sie die erforderlichen Sicherheitsmaßnahmen für die verwendeten Prozessmedien.
- Beachten Sie mögliche Reaktionen zwischen Materialien und Prozessmedien.
- Beachten Sie mögliche Reaktionen der Prozessmedien aufgrund der durch das Produkt erzeugten Hitze.
- Bevor Sie mit der Arbeit beginnen, prüfen Sie die Vakuumkomponenten auf mögliche Verunreinigungen.
- Halten Sie sich an die entsprechenden Bestimmungen und ergreifen Sie die erforderlichen Sicherheitsmaßnahmen bei der Handhabung verunreinigter Teile.
- Informieren Sie andere Benutzer über die Sicherheitsvorschriften.

Potenzielle Gefahren werden in der vorliegenden Betriebsanleitung hervorgehoben. Sicherheits- und Warnhinweise sind durch die Wörter GEFAHR, WARNUNG, ACHTUNG und HINWEIS folgendermaßen gekennzeichnet:

### **GEFAHR**

... weist auf eine drohende Gefahrensituation hin, die zum Tode oder zu schweren Verletzungen führt, wenn sie nicht verhindert wird.

### **WARNUNG**

... weist auf eine potenzielle Gefahrensituation hin, die zum Tode oder zu schweren Verletzungen führen kann.

# **VORSICHT**

... weist auf eine potenzielle Gefahrensituation hin, die zu leichten Verletzungen führen kann.

# **ACHTUNG**

... weist auf eine potenzielle Gefahrensituation hin, die zu Sachschäden führen kann.

### **HINWEIS**

... weist auf hilfreiche Tipps und Empfehlungen sowie Informationen für effizienten und reibungslosen Betrieb hin.

# <span id="page-3-0"></span>2 Produktbeschreibung

Der digitale Transmitter DPP 400 besteht aus kombinierten piezoresistiven und Pirani-Sensoren, deren Messprinzipien jeweils auf der Widerstandsänderung eines Dehnungsmessstreifens, die sich aus einer Membranauslenkung ergibt, und der Wärmeleitfähigkeit von Gasen basieren.

Der piezoresistive Sensor stellt direkte Messungen bereit, die gasartunabhängig sind, während der Pirani-Sensor eine indirekte Methode verwendet, die von der Gasart abhängt.

Bei DPP 400 D handelt es sich um das gleiche Messgerät, aber mit einem LCD-Display.

# <span id="page-3-1"></span>2.1 Darstellung der Schnittstelle

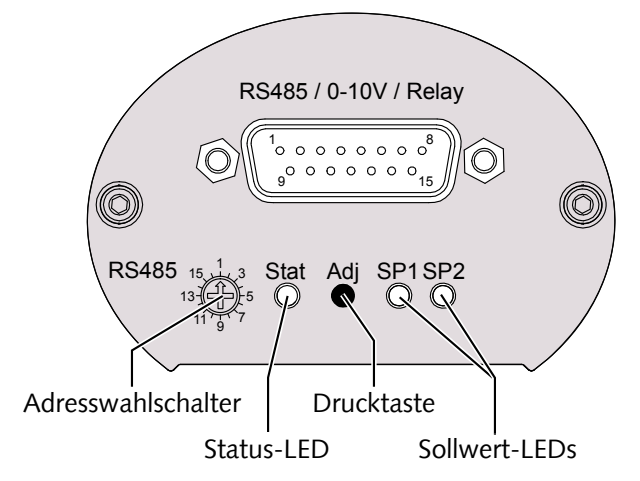

# <span id="page-3-2"></span>2.2 Produktidentifizierung

Das Produktmodell findet sich auf dem Typenschild des Produkts. Technische Änderungen ohne vorherige Ankündigung bleiben vorbehalten.

# <span id="page-3-3"></span>2.3 Lieferumfang

Im Lieferumfang ist Folgendes enthalten:

- Digitaler Transmitter DPP 400
- Schutzabdeckung
- Betriebsanleitung

Verfügbares Zubehör siehe Kapitel [Ersatzteile und Zubehör \[](#page-22-1)[►](#page-22-1) [23\]](#page-22-1).

### <span id="page-3-5"></span><span id="page-3-4"></span>2.4 Sachgemäße Verwendung

DPP 400 dient ausschließlich zum Messen des Gesamtdrucks im Bereich:

 $-1200...1 \times 10^{-4}$  mbar.

## 2.5 Unsachgemäße Verwendung

Die Verwendung zu Zwecken, die oben nicht erwähnt sind, wird als unsachgemäß betrachtet, und zwar insbesondere:

- Der Anschluss an Pumpen oder Einheiten, die gemäß ihrer Betriebsanleitung nicht zu diesem Zweck geeignet sind.
- Der Anschluss an Einheiten mit freiliegenden spannungsführenden Teilen.
- Der Betrieb der Geräte in Bereichen mit ionisierender Strahlung.

Für Beanstandungen, zu denen es durch unsachgemäße Verwendung kommt, wird keine Haftung übernommen oder Garantie gewährt.

# <span id="page-4-0"></span>3 Transport und Lagerung

• Prüfen Sie das Gerät auf Transportschäden.

### **ACHTUNG**

Geräte ohne äußeren Schutz.

**Gefahr der Beschädigung des Geräts!**

• Das Gerät darf nicht mit elektrostatisch aufladbaren Materialien in Berührung kommen und nicht in elektrischen Feldern oder starken Magnetfeldern bewegt werden.

Sollte eine Lagerung geplant sein:

- Verschließen Sie den Vakuumflansch mit der Schutzabdeckung.
- Die Lagertemperaturen müssen eingehalten werden, siehe technische Daten.
- In Räumen mit feuchter oder aggressiver Atmosphäre muss das Gerät luftdicht in einem Plastikbeutel zusammen mit einem Beutel mit Trockenmittel eingeschweißt werden.

# <span id="page-4-1"></span>4 Installation

### **AN VORSICHT**

Nicht genehmigte Änderungen.

#### **Gefahr von Verletzungen!**

• Änderungen oder Umbauten des Messgeräts sind nicht erlaubt.

### <span id="page-4-2"></span>4.1 Installationsbedingungen

- Die Umgebung des Geräts darf nicht explosionsgefährdet sein.
- Die Umgebungsbedingungen müssen den Angaben unter [Technische Daten \[](#page-23-0)[►](#page-23-0) [24\]](#page-23-0) entsprechen.

### <span id="page-5-0"></span>4.2 Vakuumanschluss

#### **A** VORSICHT

Unbeabsichtigte Öffnung der Klemme mit einem Überdruck im Vakuumsystem von mehr als 1000 mbar.

**Gefahr von Verletzungen!**

#### **Gesundheitsschädigend!**

- Teile können herumfliegen.
- Durch ungesicherte Schlauchanschlüsse können Prozessmedien austreten.

### **AVORSICHT**

Überdruck im Vakuumsystem von mehr als 1500 mbar

#### **Gesundheitsschädigend!**

Die Elastomerscheiben können dem Druck nicht standhalten und können Prozessmedien freigeben.

• Verwenden Sie Dichtringe mit einem äußeren Zentrierring.

### **ACHTUNG**

Schmutz und Beschädigungen am Vakuumflansch.

#### **Beeinträchtigung der Messgerätefunktion!**

- Der Flansch muss sauber, trocken und frei von Fett sein.
- Bei der Handhabung des Instruments muss sichergestellt werden, dass der Flansch gegen Schmutz und Beschädigung geschützt ist.
- Entfernen Sie die Schutzabdeckung (wird bei Wartungsarbeiten wieder benötigt!).
- Schließen Sie den Flansch am System an.
- Anschlussgröße:
	- ISO KF 16
- Der Sensorflansch muss mit der Masse verbunden sein.

#### **Montageposition:**

Die Einbaulage ist frei wählbar. Die bevorzugte Lage ist eine horizontale bis vertikale Position, sodass Kondensat und Partikel nicht in die Messkammer eindringen.

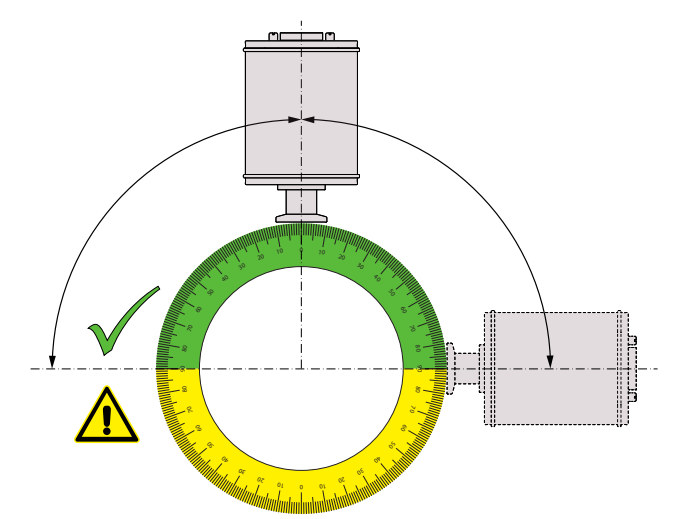

### <span id="page-6-0"></span>4.3 Elektrischer Anschluss

### **ACHTUNG**

Herstellen einer Verbindung mittels eines spannungsführenden Kabels.

#### **Gefahr der Beschädigung des Geräts!**

• Kabel dürfen nur angeschlossen werden, wenn sie spannungsfrei sind.

#### 4.3.1 Anschluss an den Controller für aktive Sensoren

Für den Betrieb des Messgeräts mit Controller ist ein geeignetes Messverbindungskabel zu verwenden (siehe Zubehör).

<span id="page-6-1"></span>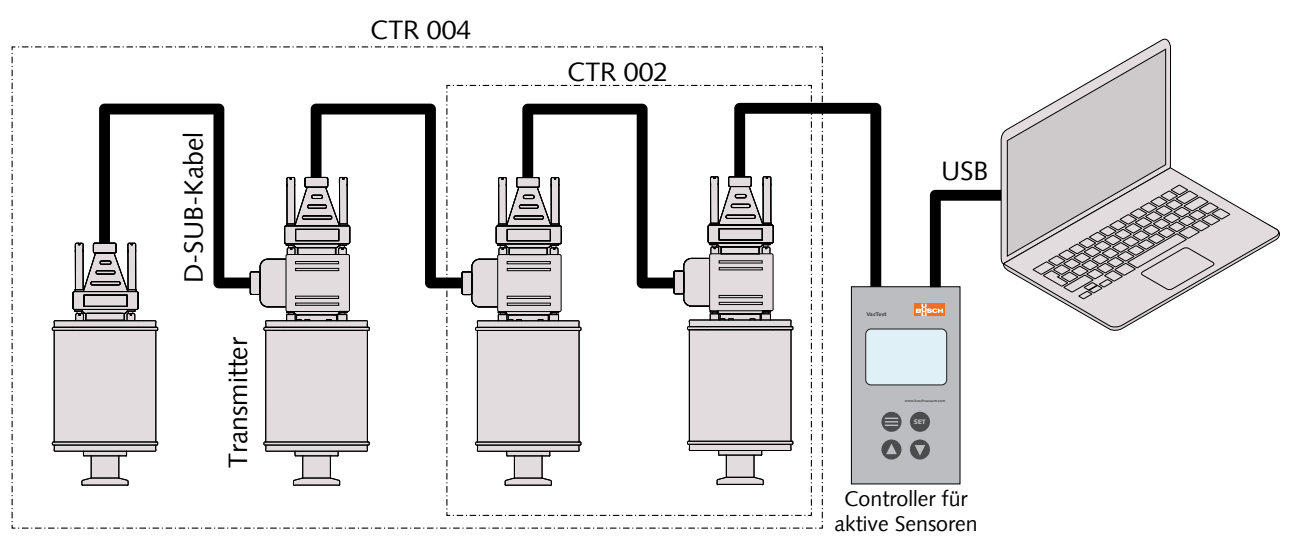

Mit dem Controller CTR 002 können bis zu 2 Messgeräte angeschlossen werden. Mit dem Controller CTR 004 können bis zu 4 Messgeräte angeschlossen werden.

- Stellen Sie am Adresswahlschalter die entsprechende Adresse ein, siehe [Einstellung](#page-15-1) [der RS485-Adresse \[](#page-15-1)[►](#page-15-1) [16\]](#page-15-1).
- Schließen Sie den D-Sub-Stecker an das Messgerät an und sichern Sie ihn mit den Schrauben.
- Schließen Sie den Controller an und sichern Sie den D-Sub-Stecker mit den Schrauben.
- Schalten Sie den Controller ein.

#### <span id="page-7-0"></span>4.3.2 Anschluss an den USB/RS485-Konverter

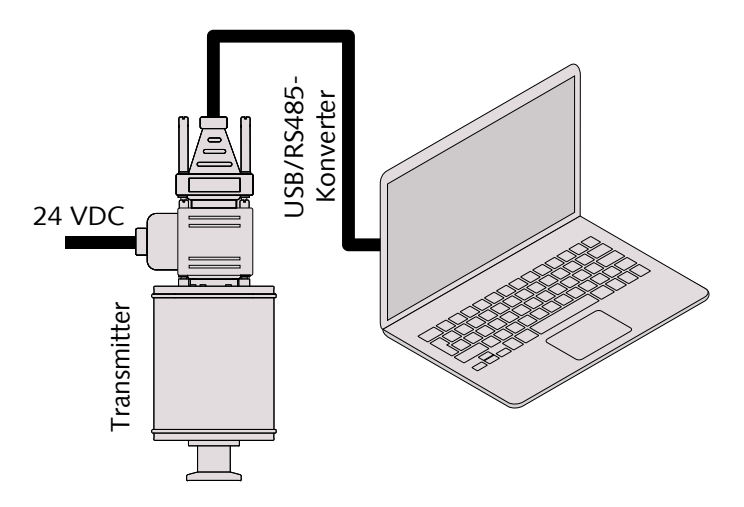

- Stellen Sie am Adresswahlschalter die entsprechende Adresse ein, siehe [Einstellung](#page-15-1) [der RS485-Adresse \[](#page-15-1)[►](#page-15-1) [16\]](#page-15-1).
- Schließen Sie das Messgerät an das Stromversorgungskabel an.
- Schließen Sie den USB/RS485-Konverter an und sichern Sie den D-Sub-Stecker mit den Schrauben.
- Schließen Sie das Stromversorgungskabel an den Netzanschluss an.

### <span id="page-8-0"></span>4.3.3 Schaltplan E/A- und Kommunikationsanschluss

Der elektrische Anschluss ist mit geeigneten Kabeln unter Berücksichtigung der EMV-Anforderungen und entsprechend der untenstehenden Pin-Beschreibung vorzunehmen:

**Steckverbinder:** D-Sub15, 15-polig, Stecker

$$
\bigodot(\underbrace{\left(\begin{smallmatrix}1 & 0 & 0 & 0 & 0 & 0 & 0 & 0\\ 0 & 0 & 0 & 0 & 0 & 0 & 0 & 0\\ 0 & 0 & 0 & 0 & 0 & 0 & 0 & 0\\ 0 & 0 & 0 & 0 & 0 & 0 & 0 & 0\\ 0 & 0 & 0 & 0 & 0 & 0 & 0 & 0\\ 0 & 0 & 0 & 0 & 0 & 0 & 0 & 0\\ 0 & 0 & 0 & 0 & 0 & 0 & 0 & 0\\ 0 & 0 & 0 & 0 & 0 & 0 & 0 & 0\\ 0 & 0 & 0 & 0 & 0 & 0 & 0 & 0\\ 0 & 0 & 0 & 0 & 0 & 0 & 0 & 0\\ 0 & 0 & 0 & 0 & 0 & 0 & 0 & 0 & 0\\ 0 & 0 & 0 & 0 & 0 & 0 & 0
$$

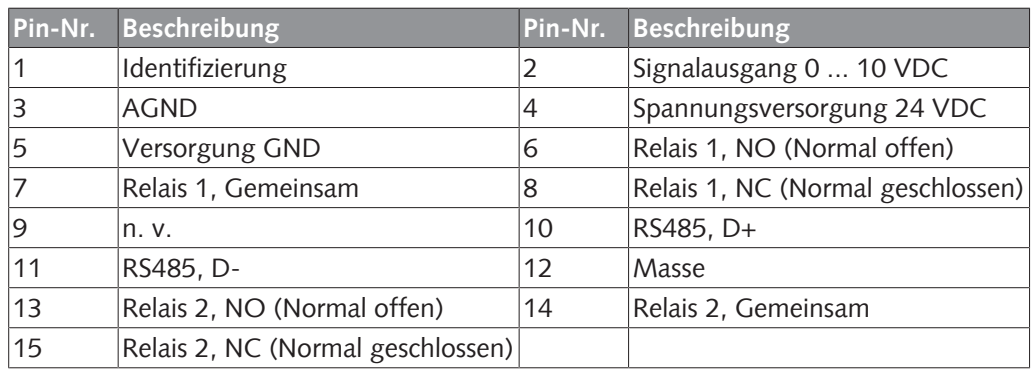

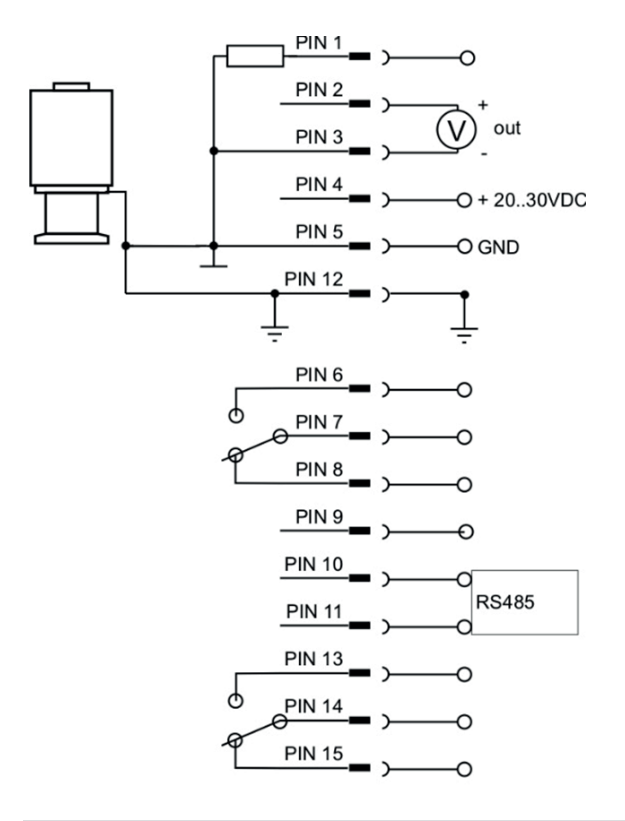

#### Ĕ **HINWEIS**

Wir empfehlen, "Masse" (Pin 12) und gemeinsame Versorgung (Pin 5) zu erden.

### $\left( \mathbf{l}\right)$  ACHTUNG

Falsche Versorgungsspannung.

**Gefahr der Beschädigung des Geräts!**

• Stellen Sie eine korrekte und zulässige Spannungsversorgung sicher.

## <span id="page-9-0"></span>4.4 Anzeigeeinheit und Ausrichtung ändern (nur Version mit Display)

Ändern der Anzeigeeinheit (mbar, Torr, hPa):

- Halten Sie die Drucktaste "Adj" beim Anschluss der Stromversorgung gedrückt, bis das Display "Unit" (Einheit) anzeigt.
- Wählen Sie die gewünschte Einheit durch Drücken der Drucktaste "Adj".

Anzeigeeinheit und Ausrichtung können über VacTest Explorer oder per Softwarebefehl geändert werden, siehe Kapitel [Befehlsübersicht \[](#page-16-0)[►](#page-16-0) [17\]](#page-16-0).

# <span id="page-10-0"></span>5 Betrieb

### $\mathbf{P}$  **ACHTUNG**

Aggressive Medien wie Fluoride, Halogenide, Kohlenstoff, Sauerstoffplasma und alle anderen korrosiven Medien

#### **Reduzierung der Sensorlebensdauer!**

• Außerdem wirken sich Staub, Öl oder kondensierende Dämpfe auf die Sensorleistung aus und können zu Betriebsstörungen führen.

### <span id="page-10-1"></span>5.1 Vor dem Betrieb

#### **Aufwärmzeit**

Der Signalausgang des Messgeräts ist ca. 2 Sekunden nach dem Einschalten des Geräts verfügbar.

Um die maximale Genauigkeit des Geräts zu nutzen, ist es ratsam, vor der Messung 5 ... 10 Minuten zur Stabilisierung zu warten.

#### **Abhängigkeit von der Gasart**

Der gemessene Druck hängt von Art und Zusammensetzung des Gases ab. Das Messgerät ist werkseitig für  $N<sub>2</sub>$  und trockene Luft kalibriert.

Zur Anpassung an andere Gase kann ein geeigneter Korrekturfaktor für Pirani-Sensor für den Druckbereich unter 0,1 mbar im Messgerät eingestellt werden, siehe [Gas-Korrektur](#page-24-0)[faktor \[](#page-24-0)[►](#page-24-0) [25\]](#page-24-0).

### <span id="page-10-2"></span>5.2 Betrieb des Messgeräts

Das Messgerät ist mit einer Status-LED (siehe [Darstellung der Schnittstelle \[](#page-3-1)[►](#page-3-1) [4\]](#page-3-1)) ausgestattet, die die folgenden Betriebszustände anzeigt:

Normaler Betrieb / Pirani (grüne LED leuchtet dauerhaft)  $\bigcap$ 

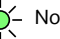

- Normaler Betrieb / Piezo (grüne LED blinkt langsam)
- Fehler (rote LED leuchtet dauerhaft)

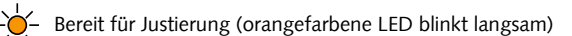

Justierung wird initialisiert (orangefarbene LED blinkt schnell)

Die Sollwert-LEDs sind an, wenn das entsprechende Relais aktiviert ist.

Für Messgeräte mit LCD-Display:

Bei einem Betriebsfehler oder einer Betriebsstörung ist die Hintergrundbeleuchtung des Displays rot.

#### <span id="page-11-0"></span>5.2.1 Betriebs-Flussdiagramm

Mittels der Drucktaste "Adj" des Messgeräts ist der Start der Funktion "adjustment" (Justierung) möglich.

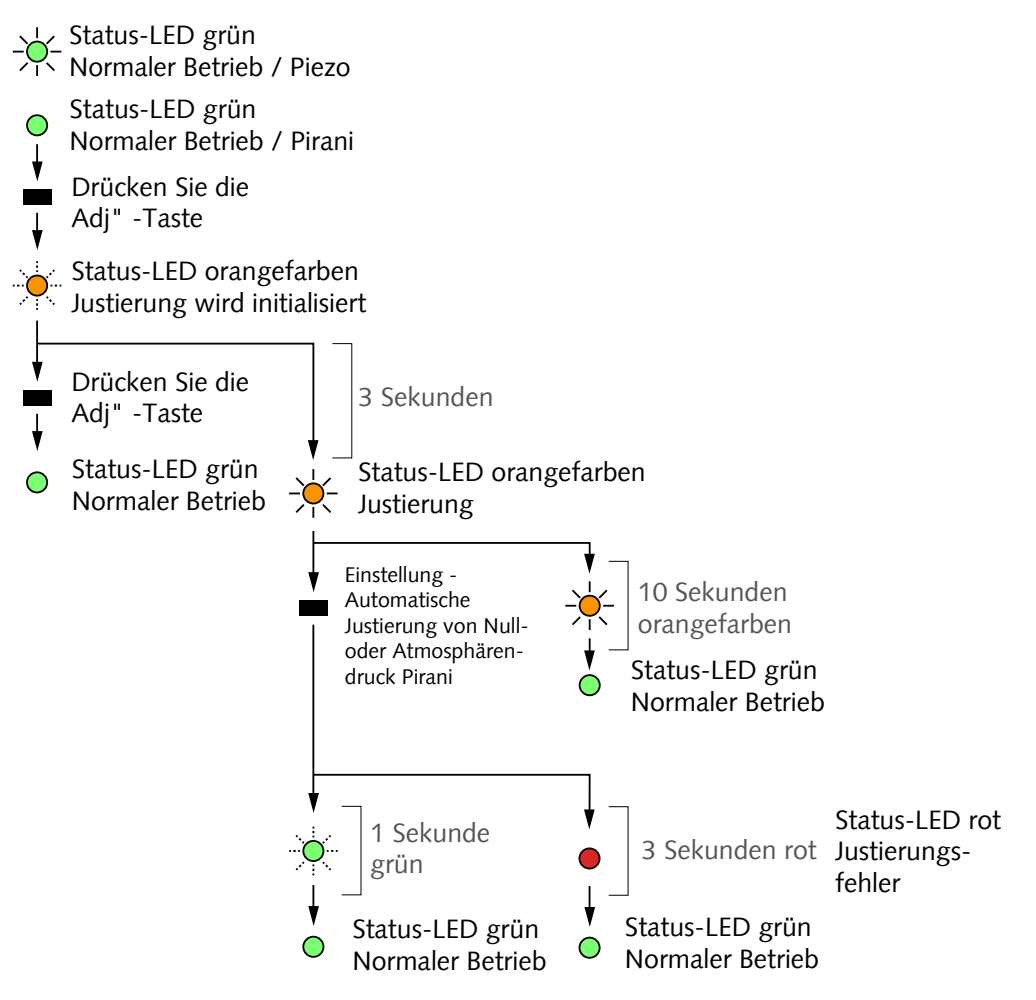

# <span id="page-12-0"></span>5.3 Sollwerte

Das Messgerät verfügt über 2 unabhängige, potentialfreie Relaiskontakte, die via RS485 und VacTest Explorer konfiguriert werden können.

Die beiden Relais werden mithilfe der beiden Sollwerte SP1 und SP2 gesteuert.

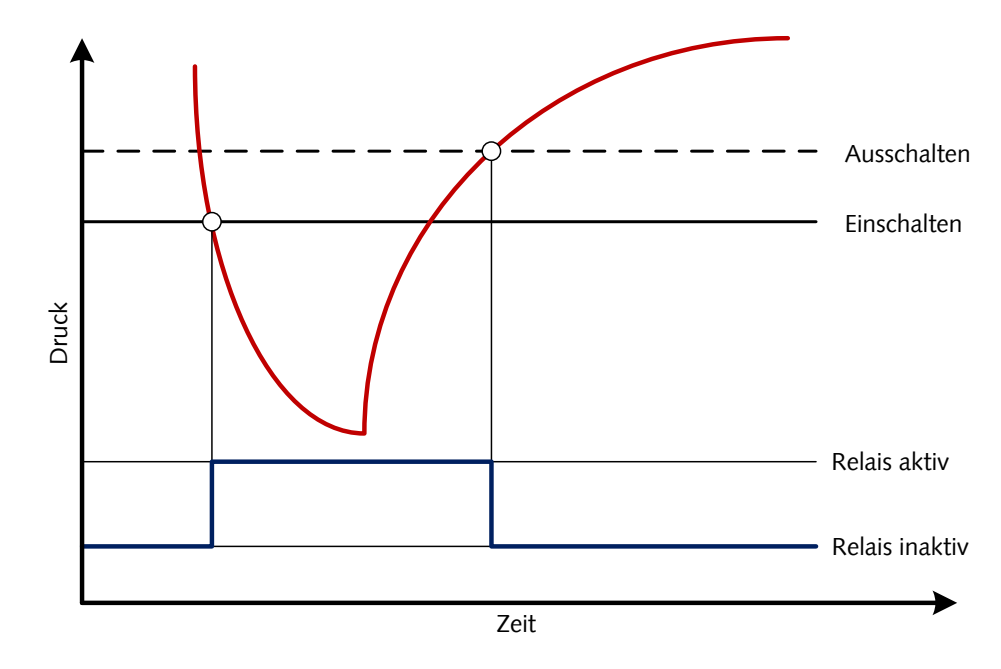

### <span id="page-13-0"></span>5.4 Ausheizen

### **ACHTUNG**

Übermäßige Ausheiztemperatur

#### **Gefahr der Beschädigung der Elektronik!**

- Schalten Sie bei Ausheiztemperaturen bis 150 °C stets die Stromversorgung aus.
- Ausheiztemperaturen von mehr als 150 °C können den Sensorkopf und die Elektronik beschädigen.
- Der Vakuumflansch und der Sensor dürfen nicht thermisch isoliert werden. Während des Ausheizens müssen sie durch die natürliche Konvektion der Umgebungsluft gekühlt werden.

### <span id="page-13-1"></span>5.5 Nachjustierung

Das Messgerät ist werkseitig in vertikaler Position kalibriert. Andere Ausrichtungen, unterschiedliche klimatische Bedingungen, extreme Temperaturschwankungen, Alterung oder Kontamination können eine Nachjustierung erforderlich machen.

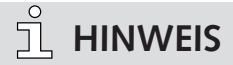

Führen Sie die Justierung bei derselben Umgebungstemperatur durch, bei der das Gerät normalerweise auch betrieben wird.

#### Ĕ **HINWEIS**

Für die Nulldruckjustierung sollte der Ist-Druck weniger als 5 x 10<sup>-5</sup> mbar betragen.

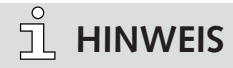

<span id="page-13-2"></span>Zum Erreichen optimaler Justierungsergebnisse empfehlen wir, vor einer Justierung ein Aufwärmen von mindestens 10 Minuten bei geeignetem Kalibrierdruck zu erwägen.

#### 5.5.1 Nachjustierung mittels Drucktaste

Die Nachjustierung auf Atmosphären- oder Nulldruck kann mittels der Drucktaste "Adj" des Messgeräts erfolgen. Das Messgerät erkennt automatisch, welcher Justierungspunkt relevant ist.

Siehe [Betriebs-Flussdiagramm \[](#page-11-0)[►](#page-11-0) [12\]](#page-11-0).

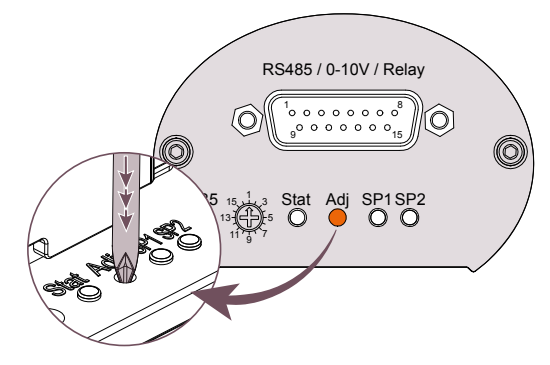

- Entfernen Sie die Gummikappe über der Drucktaste "Adj".
- Drücken Sie die Taste mehrmals mithilfe eines kleinen Schraubendrehers oder eines ähnlichen Werkzeugs, bis die Status-LED schnell orangefarben blinkt.

Nach weiteren 3 Sekunden zeigt eine langsam blinkende Status-LED an, dass das Messgerät nun nachjustiert werden kann.

- Drücken Sie die Taste erneut.
- Setzen Sie die Gummikappe wieder auf.

#### <span id="page-14-0"></span>5.5.2 Nachjustierung per Softwarebefehl

Die Nachjustierung kann entweder über die Software VacTest Explorer oder gemäß den Kommunikationsbefehlen gesteuert werden, siehe Kapitel [Nachjustierung \[](#page-19-0)[►](#page-19-0) [20\]](#page-19-0).

#### <span id="page-14-1"></span>5.5.3 Nachjustierung per Controller

Siehe Betriebsanleitung des Controllers.

# <span id="page-15-0"></span>6 Kommunikation

# **HINWEIS**

Das Kommunikationsprotokoll von Busch ist auf Anfrage separat erhältlich. **Bitte wenden Sie sich für das Dokument an Ihren Busch-Vertreter.**

# <span id="page-15-1"></span>6.1 Einstellung der RS485-Adresse

Der Transmitter ist mit einer seriellen RS485-Schnittstelle ausgestattet.

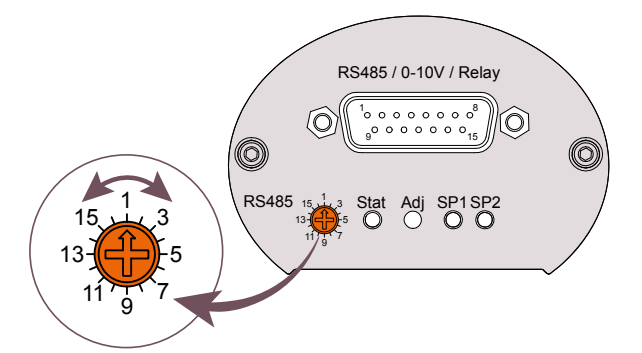

Die Kommunikation erfolgt über die serielle RS485-Schnittstelle:

- Entfernen Sie die Gummikappe vom Adresswahlschalter.
- Stellen Sie den Adressschalter mit einem kleinen Schraubendreher auf einen Wert zwischen 1 und 16 ein.
- Setzen Sie die Gummikappe wieder auf.

Ĕ **HINWEIS**

Das analoge Ausgangssignal 0–10 V ist gleichzeitig mit RS485 verfügbar!

# 6.2 Befehlsübersicht

#### <span id="page-16-0"></span>**Hauptbefehle:**

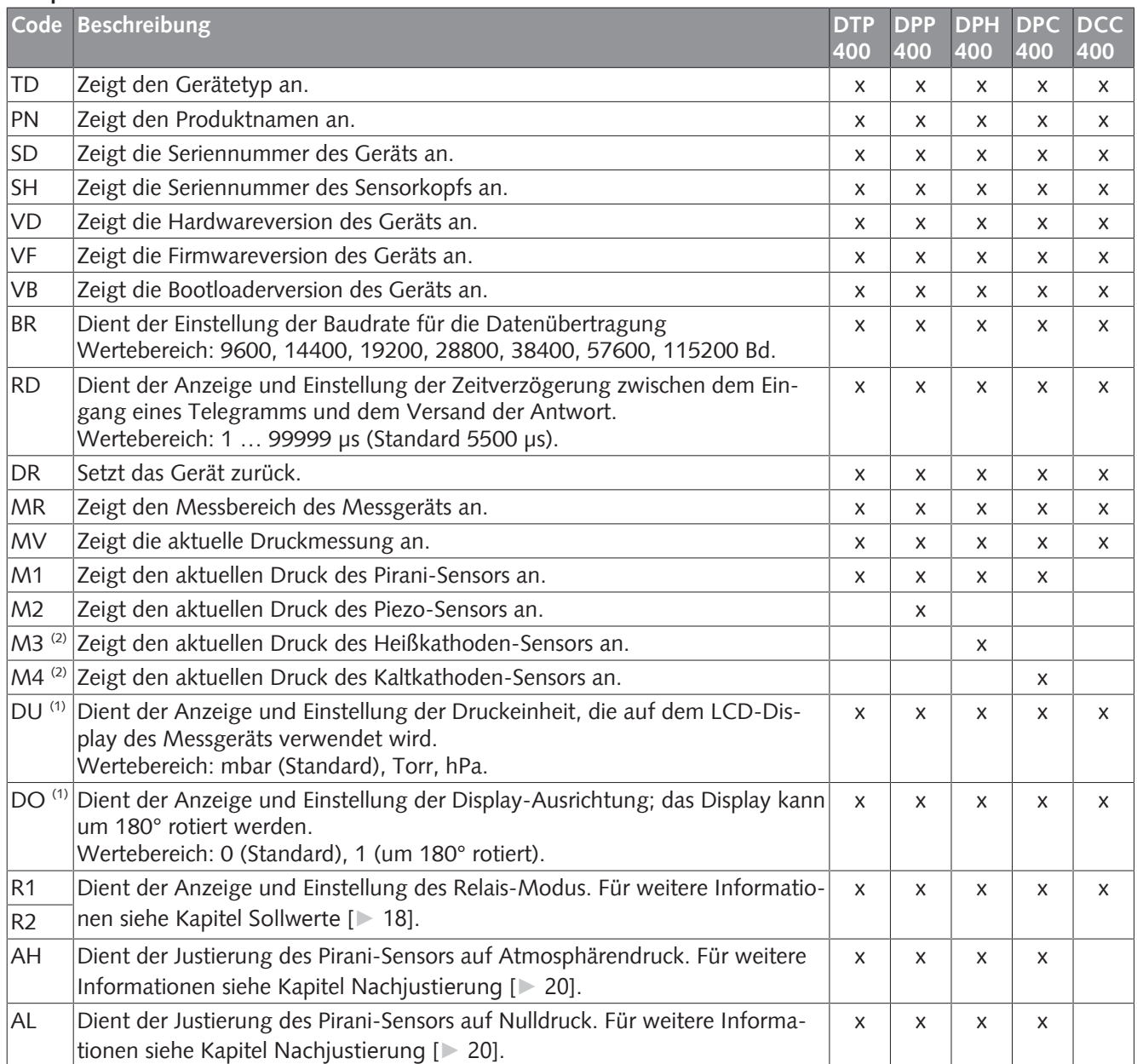

(1) Gilt nur für Transmitter mit LCD-Display.

 $^{(2)}$  Nicht verfügbar, wenn die Kathode ausgeschaltet ist.

#### **Messgerätparameter:**

<span id="page-17-0"></span>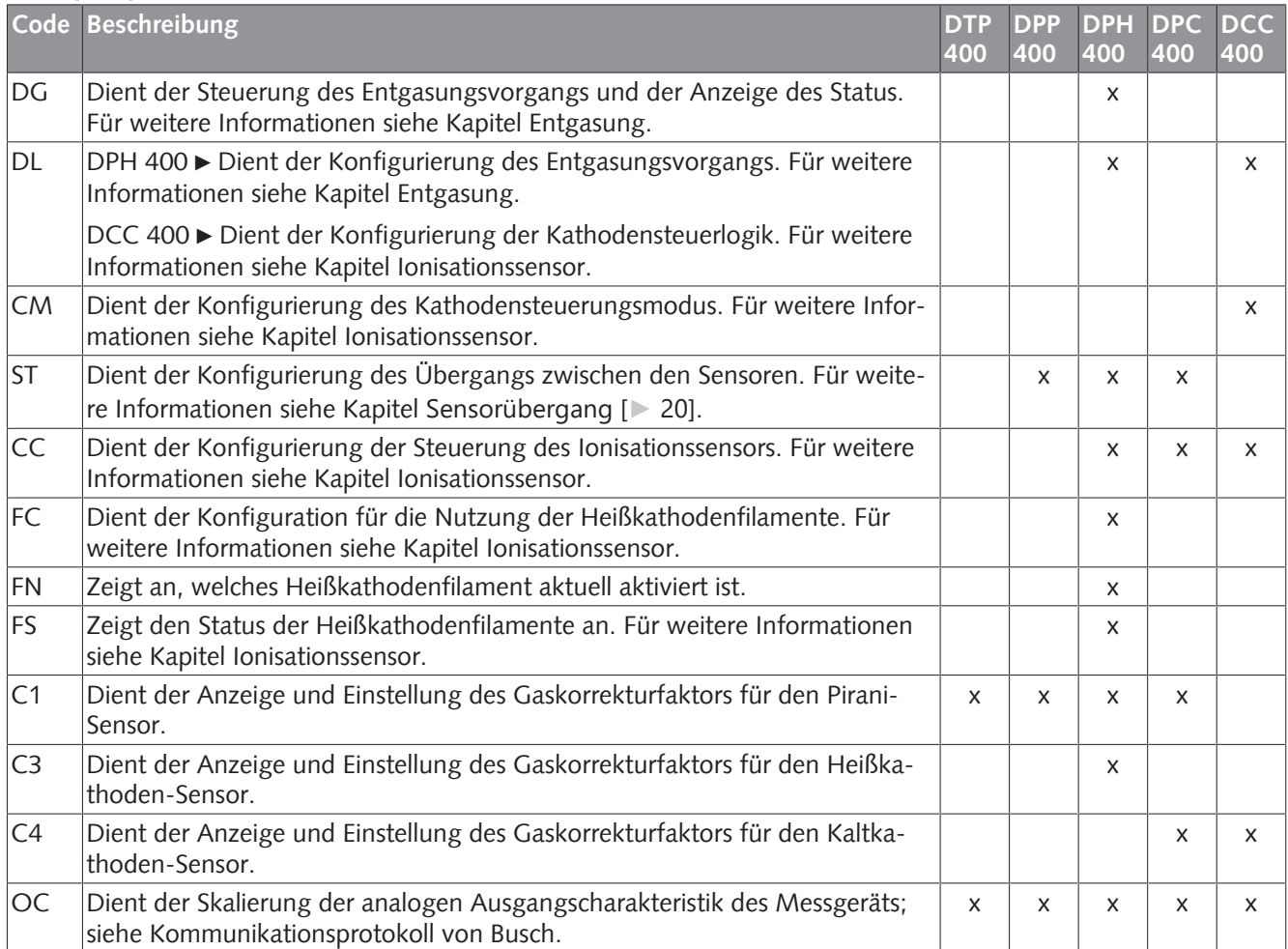

#### 6.2.1 Sollwerte

Das Messgerät bietet 2 unabhängige, potentialfreie Relaissollwerte. Diese stehen als Wechselschalter beim Anschluss entsprechend der unter [Schaltplan E/A- und Kommuni](#page-8-0)[kationsanschluss \[](#page-8-0)[►](#page-8-0) [9\]](#page-8-0) beschriebenen Pin-Belegung zur Verfügung.

#### **Relais R1, R2:**

Die Relais können unabhängig voneinander für verschiedene Schaltmodi konfiguriert werden. Der Parameter wird genutzt, um diese Schaltmodi abzufragen und einzustellen.

#### **Einstellungen:**

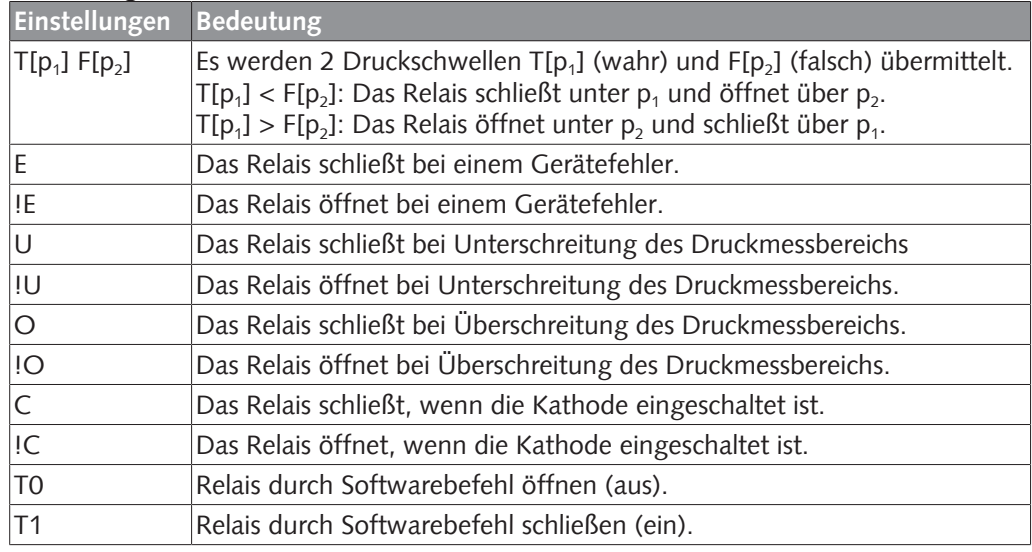

### **ACHTUNG**

Die Einstellung T[ $p_1$ ] = F[ $p_2$ ] ist untersagt!

**Gefahr der Beschädigung des Relais!**

• Ein zu geringer Abstand zwischen den Schwellenwerten führt zu einem Schaltflimmern des Relais.

#### <span id="page-19-0"></span>6.2.2 Nachjustierung

#### **Adjust High AH:**

Justierung des Pirani-Sensors auf Atmosphärendruck

#### **Adjust Low AL:**

Justierung des Pirani-Sensors auf Nulldruck. Hierzu muss der Ist-Druck weniger als 5 x 10-5 mbar betragen.

#### **Adjust Low AL[p]:**

Der Pirani-Sensor kann auf einen bestimmten Referenzdruck zwischen 1 x 10<sup>-4</sup> und 1 x 10-1 mbar justiert werden. Anschließend muss der Befehl AL zusammen mit dem Druckwert [p] als Referenzdruck übertragen werden.

#### <span id="page-19-1"></span>6.2.3 Sensorübergang

#### **Sensor Transition (ST):**

Standardmäßig führt das Messgerät einen kontinuierlichen Übergang zwischen den beiden Sensorbereichen mit anschließender Assimilierung der Sensorsignale durch. Um die Leistung des Messgeräts an die Anforderungen des Vakuumprozesses anzupassen, können über RS485 mithilfe des Parameters "Sensor Transition (ST)" folgende Optionen konfiguriert werden:

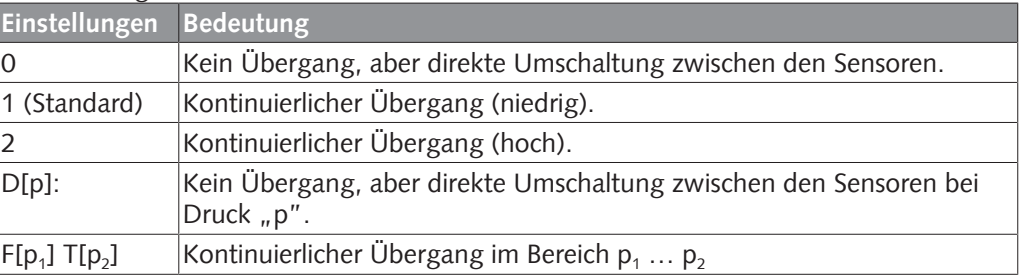

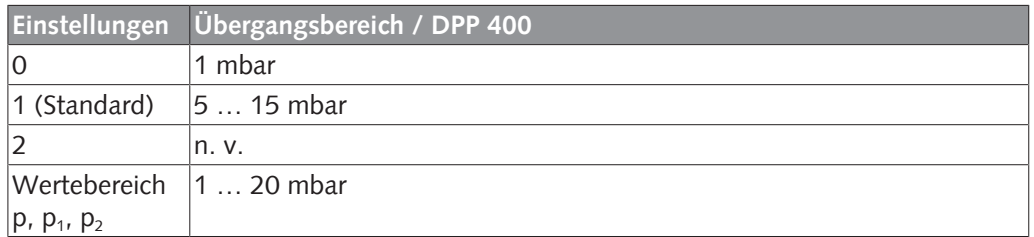

### <span id="page-20-0"></span>6.3 Software VacTest Explorer

Die Software VacTest Explorer wurde speziell zur Verwendung mit Vakuummetern von Busch entwickelt und ist für die Betriebssysteme Windows und Android verfügbar. VacTest Explorer ermöglicht die Speicherung und grafische Darstellung der Messdaten und die bequeme Konfiguration aller Geräteparameter.

Sie können VacTest Explorer von der Busch Website [www.buschvacuum.com](http://www.buschvacuum.com) herunterladen.

Einige Beispielfunktionen:

- Darstellen, Analysieren und Speichern von Messkurven.
- Vergleichen mehrerer Darstellungen.
- Exportieren von Messdaten in MS Excel.
- Automatische Berechnung von Leckraten anhand von Differentialmessungen.
- Einfache Konfiguration aller Geräteparameter.
- Skalierungsassistent mit Grafikunterstützung zur Justierung der Ausgangsspannungscharakteristik.
- Die Ausgangsspannungskurve kann über die Software VacTest Explorer modifiziert werden, was die direkte Ersetzung von Messgeräten anderer Marken ermöglicht.

# <span id="page-20-1"></span>Wartung und Service

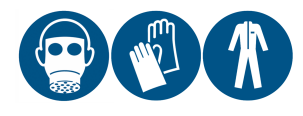

#### **X** WARNUNG

Mit gefährlichem Material kontaminierte Geräte.

**Es besteht Vergiftungsgefahr.**

**Es besteht Infektionsgefahr.**

Beachten Sie Folgendes, wenn das Gerät mit gefährlichem Material kontaminiert ist:

• Tragen Sie entsprechende persönliche Sicherheitsausrüstung.

### **ACHTUNG**

Das Gerät ist nicht für eine Reparatur durch den Kunden ausgelegt.

**Gefahr der Beschädigung des Geräts!**

• Defekte Sensorköpfe können vor Ort durch kalibrierte Austauschsensoren ersetzt werden.

Das Gerät ist wartungsfrei. Äußerliche Verschmutzungen können mit einem feuchten Lappen entfernt werden.

Sollte ein Defekt oder eine Beschädigung am Gerät auftreten, schicken Sie das Gerät bitte zur Reparatur bei uns ein und füllen Sie die Erklärung über die Dekontamination ("Declaration of decontamination") aus, die unter [www.buschvacuum.com](http://www.buschvacuum.com) heruntergeladen werden kann.

# **HINWEIS**

Eine Fehlfunktion des Geräts, die auf Kontamination oder Verschleiß zurückzuführen ist, ist nicht durch die Garantie abgedeckt.

### <span id="page-21-0"></span>7.1 Ersetzen des Sensorkopfs

#### **Demontage:**

- Belüften Sie das Vakuumsystem auf Atmosphärendruck und lassen Sie es abkühlen.
- Schalten Sie die Stromversorgung des Controllers aus und trennen Sie das Messgerät vom Stromnetz.
- Trennen Sie das Messgerät vom Flansch.
- Lösen Sie die kleinen Sechskantschrauben und achten Sie dabei auf die Dichtringe.
- Entfernen Sie vorsichtig das Gehäuse.

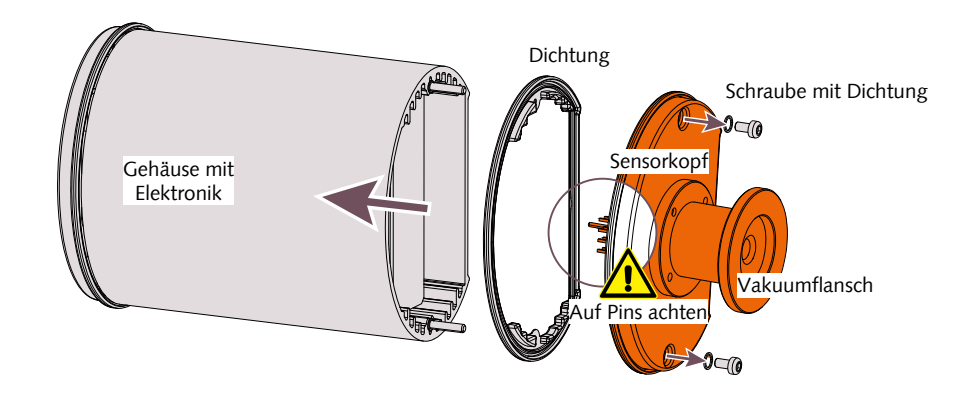

#### **Montage:**

- Montieren Sie vorsichtig das Gehäuse und den Sensorkopf (achten Sie auf die Pins und die Position der Dichtungen).
- Verschrauben Sie die kleinen Sechskantschrauben mit der jeweiligen Dichtung.
- Installieren Sie das Messgerät.

# <span id="page-22-0"></span>8 Fehlerbehebung

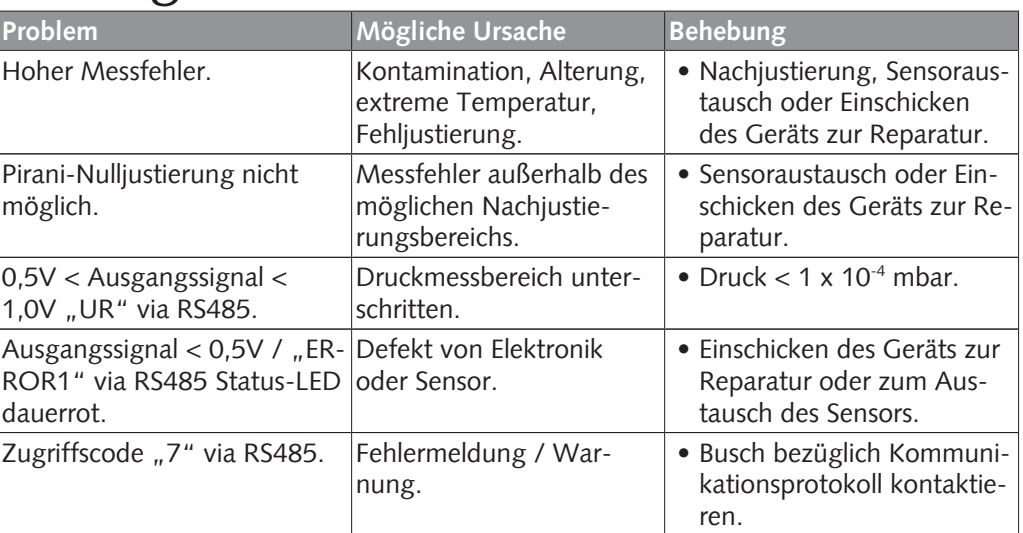

# <span id="page-22-1"></span>9 Ersatzteile und Zubehör

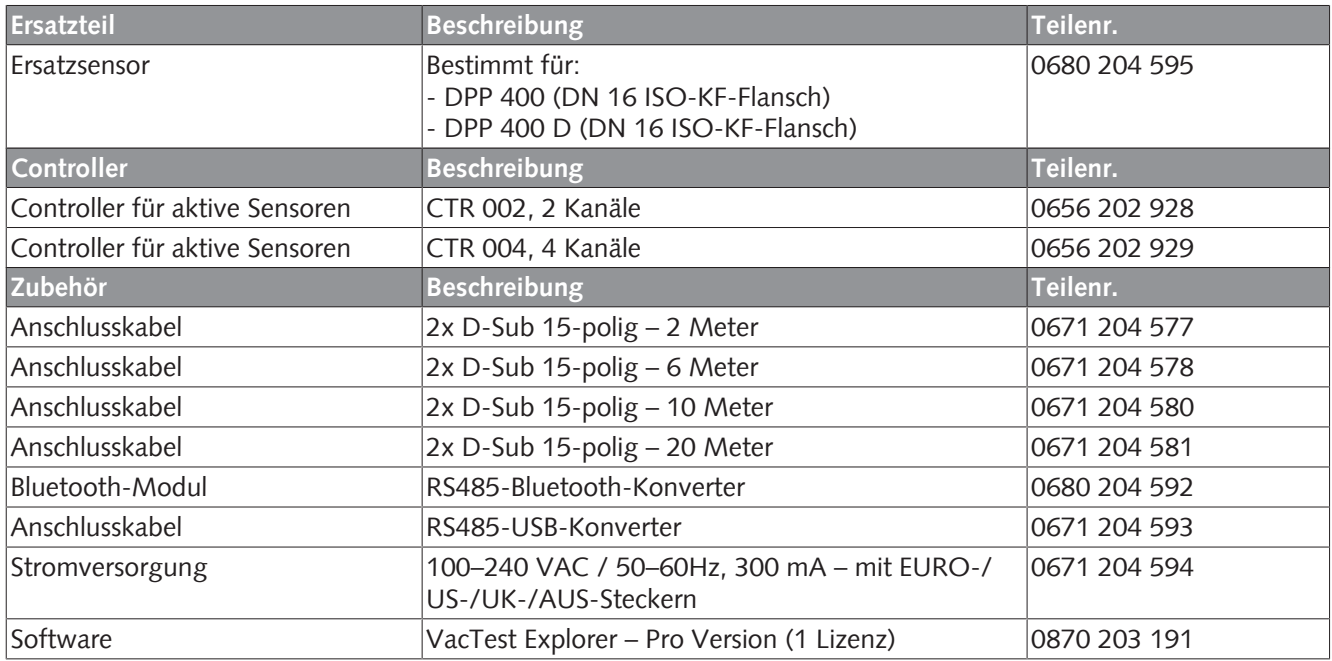

Dies ist nur ein Teil des verfügbaren Zubehörs. Für weitere Informationen siehe die Website von Busch oder kontaktieren Sie Ihre Busch-Vertretung.

# <span id="page-23-0"></span>10 Technische Daten

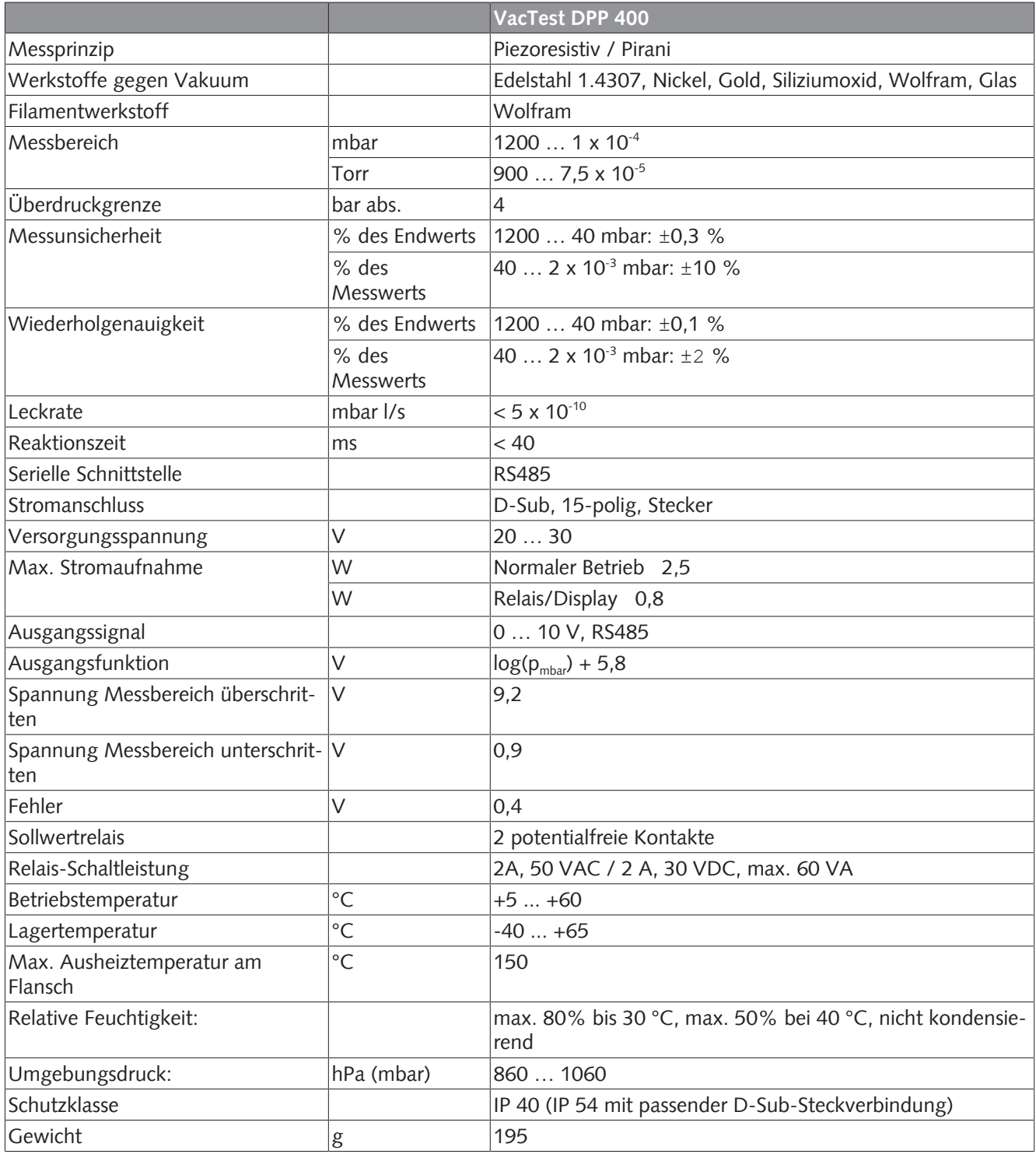

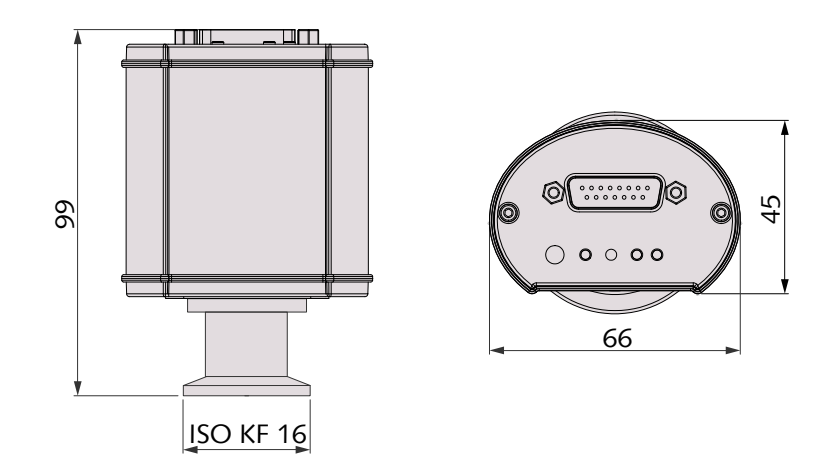

# <span id="page-24-0"></span>10.1 Gas-Korrekturfaktor

#### **Korrekturfaktor für Pirani-Sensor:**

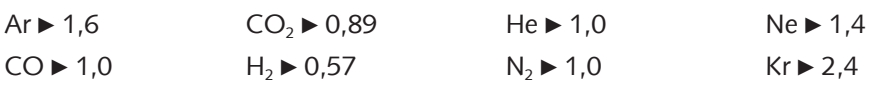

# <span id="page-25-0"></span>11 EU-Konformitätserklärung

Die vorliegende EU-Konformitätserklärung und die auf dem Typenschild angebrachte CE-Kennzeichnung gelten für das Messgerät im Rahmen des Lieferumfangs von Busch. Diese Konformitätserklärung unterliegt der alleinigen Verantwortung des Herstellers.

Hersteller **Busch Produktions GmbH Schauinslandstr. 1 DE-79689 Maulburg**

erklärt, dass das Messgerät VacTest DPP 400

gemäß folgenden EU-Normen gefertigt wurde:

- "Richtlinie über elektromagnetische Verträglichkeit (EMS)" 2014/30/EU
- "RoHS-Richtlinie" 2011/65/EU, Beschränkung der Verwendung bestimmter gefährlicher Stoffe in Elektro- und Elektronikgeräten

und gemäß den entsprechenden Normen.

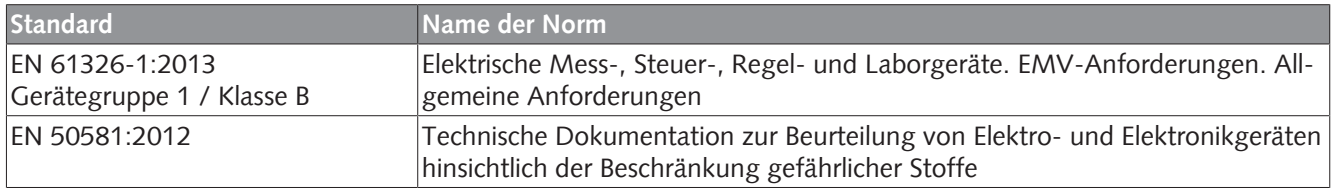

Zur Erstellung der technischen Datei befugte Person: Gerd Rohweder

Busch Dienste GmbH Schauinslandstr. 1 DE-79689 Maulburg

Maulburg, 24.08.2017

**Martin Gutmann, Generaldirektor**

### Notizen

# **Busch Vacuum Solutions**

We shape vacuum for you.

**Argentina** info@busch.com.ar

**Australia** sales@busch.com.au

**Austria** busch@busch.at

**Bangladesh** sales@busch.com.bd

**Belgium** info@busch.be

**Brazil** vendas@buschdobrasil.com.br

**Canada** info@busch.ca

**Chile** info@busch.cl

**China** info@busch-china.com

**Colombia** info@buschvacuum.co

**Czech Republic** info@buschvacuum.cz **Denmark** info@busch.dk

**Finland** info@busch.fi

**France** busch@busch.fr

**Germany** info@busch.de

**Hungary** busch@buschvacuum.hu

**India** sales@buschindia.com

**Ireland** sales@busch.ie

**Israel** service\_sales@busch.co.il

**Italy** info@busch.it

**Japan** info@busch.co.jp

**Korea** busch@busch.co.kr

**Malaysia** busch@busch.com.my

**Mexico** info@busch.com.mx

**Netherlands**

info@busch.nl **New Zealand** sales@busch.co.nz

**Norway** post@busch.no

**Peru** info@busch.com.pe

**Poland** busch@busch.com.pl

**Portugal** busch@busch.pt

**Romania** office@buschromania.ro

info@busch.ru **Singapore**

**Russia**

sales@busch.com.sg

**South Africa** info@busch.co.za

**Spain** contacto@buschiberica.es

**Sweden** info@busch.se

**Switzerland** info@buschag.ch

**Taiwan** service@busch.com.tw

**Thailand** info@busch.co.th

**Turkey** vakutek@ttmail.com

**United Arab Emirates** sales@busch.ae

**United Kingdom** sales@busch.co.uk

**USA** info@buschusa.com